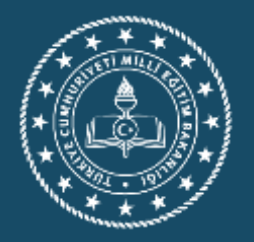

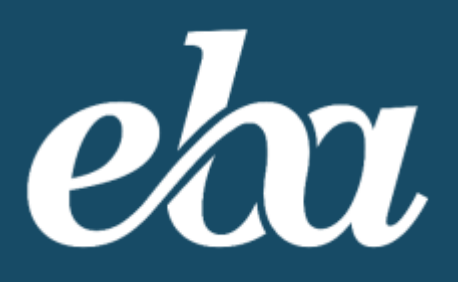

# IÇERIK EKLEME STANDARTLARI

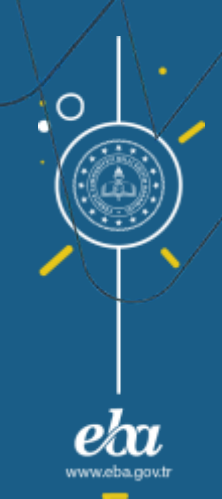

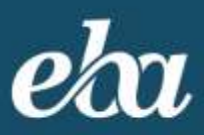

Değerli Öğretmenimiz,

Bu dokümanla, çevrimiçi e-öğrenme ortamı ve bu ortama kaliteli dijital öğrenme içeriklerinin eklenmesi aşamasında sizlere rehberlik etmek amaçlanmaktadır.

Dijital öğrenme içeriği, EBA ortamlarında kullanılmak üzere geliştirilen elektronik öğrenme kaynaklarını kapsar.

Dijital öğrenme içeriği standartları üç kategoride düzenlenmiştir:

- 1. Teknik Standartlar
	- a. Video İçerikleri
	- b. Görsel İçerikler
	- c. Ses İçerikleri
	- d. Etkileşim İçerikleri
	- e. Doküman İçerikleri
- 2. Düzen (Görsel Tasarım) ve Kullanılabilirlik
- 3. Öğretim Tasarımı ve Pedagoji

# 1. Teknik Standartlar

Aşağıdaki teknik standartlar, dijital öğrenme içeriğinin güvenilir ve etkili bir şekilde çalışması için gerekli teknik hususları içermektedir.

*Genel Hususlar*

- 1. Eklenen içeriğin her ortamda çalışabilmesi için ortak işletim platformlarına sahip PC ve Mac, iOS, Android işletim sistemlerinde kullanılabilir olmalıdır.
- 2. EBA'da aranıp kolaylıkla ulaşılabilmesi için içerikler, konusu ve seviyesine uygun bir şekilde etiketlenmelidir.
- 3. İçerikler eklenmeden önce telif hakları kurallarına uygunluğu kontrol edilmelidir.

# a. Video İçerikleri

Eklenmek istenen video içeriği, hem düşük hem de yüksek bant genişliklerinde evden veya okuldan giriş yapan öğrenciler için erişilebilir olacak şekilde biçimlendirilmelidir. Bunun için aşağıdaki hususlara dikkat edilmelidir:

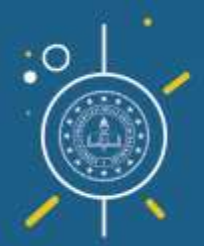

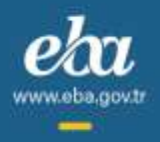

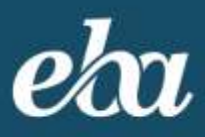

#### *Video Dosya Boyutu:*

Eklemek istediğiniz videoların boyutu en fazla 300 MB olmalıdır.

#### **Bir videonun boyutu nasıl düşürülebilir?**

Bir videonun diskte kapladığı yeri düşürmenin yolu, videonun bit değerini (data rate) düşürmektir. Bit hızı, videonun görsel kalitesini doğrudan etkiler. Bu değeri ne kadar düşürürseniz o kadar düşük boyutlu bir video elde edersiniz ancak unutulmamalıdır ki görsel kalitesi de aynı oranda düşecektir.

Öğrencilerinizin internet hızları ve internet kotaları düşünüldüğünde, görsel kaliteden biraz ödün vererek daha düşük bit değerine sahip videolar üretmeniz uygun olacaktır.

Videonuzda bu değişiklikleri yapabilmeniz için internetten ücretsiz "**Video dönüştürme programları"** (video converter) edinebilirsiniz. Bu programlarda aşağıdaki ayarlamaları yapmanızı öneririz:

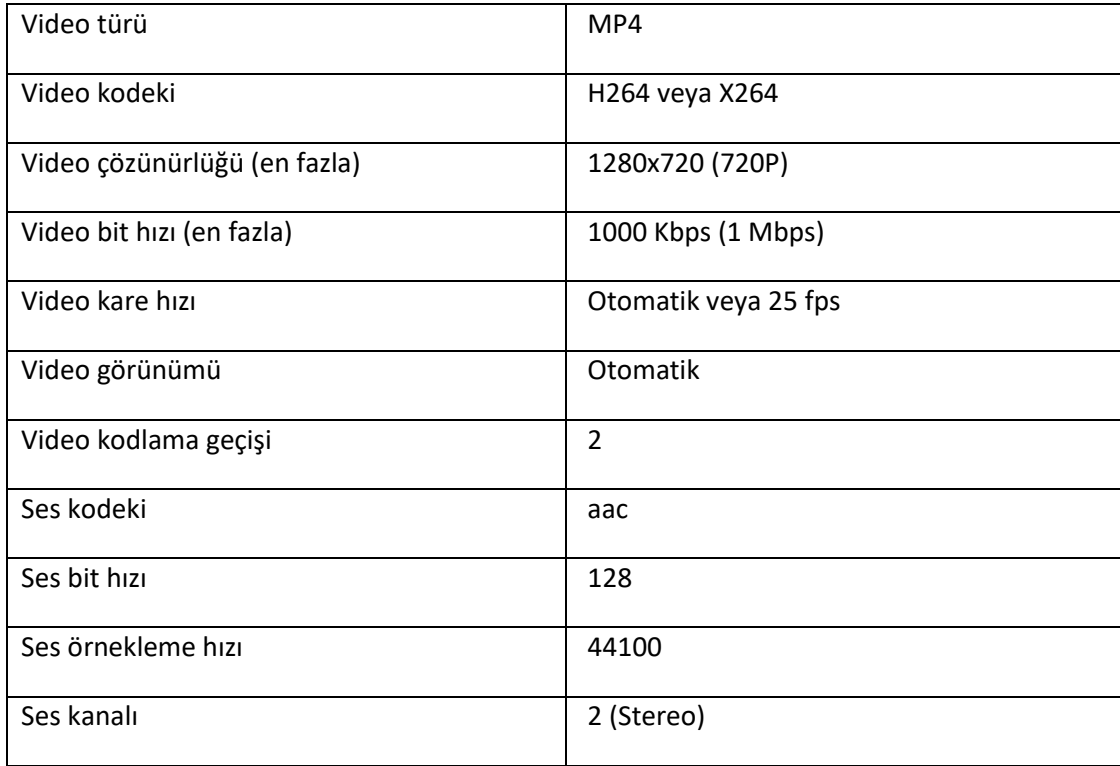

#### *Video Süresi:*

Çevrimiçi ortamlardaki dikkat ve odaklanma süreleri göz önüne alınarak, eklenmek istenen video süresinin 20 dakikayı aşmamasına özen gösterilmelidir.

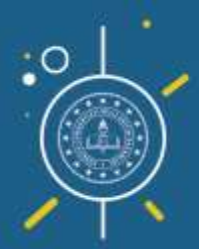

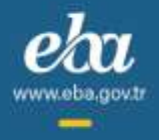

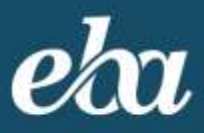

Yüklemek istediğiniz videonun süresi uzunsa ve yukarıda belirtilen "Video boyutu limiti"nin üzerindeyse video bit değerini daha düşük değerlere indirmeyi deneyebilirsiniz. Bunun için yukarıdaki tabloda görülen video bit hızını 800 Kbps (0,8 Mbps) veya 600 Kbps (0.6 Mbps) olarak ayarlayabilirsiniz.

#### *Diğer:*

Eklemek istediğiniz altyazılı bir videoysa, ekleme işlemini gerçekleştirdikten sonra altyazıların görünüp görünmediğini kontrol ediniz. Görünmüyorsa altyazıların videoya gömülü bir versiyonunu eklemenizi öneririz.

Eklenmek istenen videonun görsel kalitesine ve içerik kalitesine özen gösterilmelidir. Videodaki görüntüler net ve anlaşılır olmalıdır. Dikkat dağıtıcı unsurlar bulunmamalıdır.

## b. Görsel İçerikler

Eklenmek istenen görsel içerik, hem düşük hem de yüksek bant genişliklerinde evden veya okuldan giriş yapan öğrenciler için erişilebilir olacak şekilde biçimlendirilmelidir. Bunun için aşağıdaki hususlara dikkat edilmelidir:

#### *Görsel İçeriğin Dosya Boyutu:*

Eklemek istediğiniz görsellerin boyutu en fazla 5 MB olmalıdır.

#### **Bir görsel dosyasının boyutu nasıl düşürülebilir?**

Eklemek istediğiniz görsel, bu boyut limitini aşıyorsa küçültmek için aşağıdaki yöntemleri kullanabilirsiniz:

Görsel dosyasını sıkıştırarak tekrar yükleyebilirsiniz. Bunu yapabilmek için dosyaların çözünürlüğünü azaltabilir, aynı zamanda kalitesini düşürerek sonuca ulaşabilirsiniz. İnternette "Görsel dosyalarını sıkıştır" şeklinde bir arama yaparak bunu sağlayacak çevirimiçi birçok siteye ulaşabilirsiniz. Aynı zamanda bilgisayarınıza yüklü olarak gelen Paint uygulamasında, aşağıda yer alan adımları gerçekleştirerek de çözüme ulaşabilirsiniz.

Bir görseli yeniden boyutlandırmak için öncelikle, görselinizi MS Paint uygulamasıyla açmalı, ardından araç çubuğunda yer alan "Resize" (Yeniden boyutlandır) seçeneğine tıklamalısınız. Açılan pencerede boyut veya piksel sayısını ayarlamadan önce, görselin boyutlarını korumak için "Maintain aspect ratio" (En boy oranını koru) kutusunu işaretlemeniz önemlidir.

Resmin boyutunu belirli bir yüzdeyle ayarlamanın yanı sıra çözünürlüğü de değiştirebilirsiniz. Sadece "Piksel" (Pixels) seçeneğine tıklayıp, yatay veya dikey verilerini değiştirerek yeniden boyutlandırabilirsiniz.

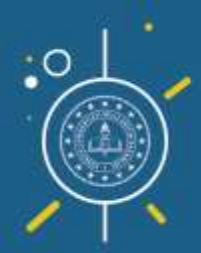

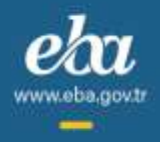

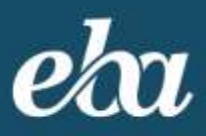

Yeni boyut ayarlamasını tamamladıktan sonra ana menüden "Farklı Kaydet" seçeneğiyle, görselinizin yeni versiyonunu kaydedebilirsiniz. Bir noktada orijinal dosyayı kullanmanız gerekebileceğinden, görselin yeni bir sürümünü kaydetmenizi öneririz.

## c. Ses İçerikleri

Eklenmek istenen ses içeriği, hem düşük hem de yüksek bant genişliklerinde evden veya okuldan giriş yapan öğrenciler için erişilebilir olacak şekilde biçimlendirilmelidir. Bunun için aşağıdaki hususlara dikkat edilmelidir:

## *Ses İçeriği Dosya Boyutu:*

Eklemek istediğiniz ses dosyalarının boyutu en fazla 50 MB olmalıdır.

## **Bir ses dosyasının boyutu nasıl düşürülebilir?**

Bir ses dosyasının diskte kapladığı boyutu düşürmenin yolu, bu sesin bit değerini (data rate) düşürmektir. Sesin bit hızı, duyuşun kalitesini doğrudan etkiler. Bu değeri ne kadar düşürürseniz o kadar düşük mb'lı bir ses dosyası elde edersiniz ancak unutulmamalıdır ki duyumun kalitesi de aynı oranda düşecektir.

Öğrencilerinizin internet hızları ve internet kotaları düşünüldüğünde, duyumun kalitesinden biraz ödün vererek daha düşük bit değerine sahip ses dosyaları üretmeniz uygun olacaktır.

Ses dosyanızda bu değişiklikleri yapabilmeniz için internetten ücretsiz "Ses dönüştürme programları" edinebilirsiniz. Bu programlarda aşağıdaki ayarlamaları yapmanızı öneririz:

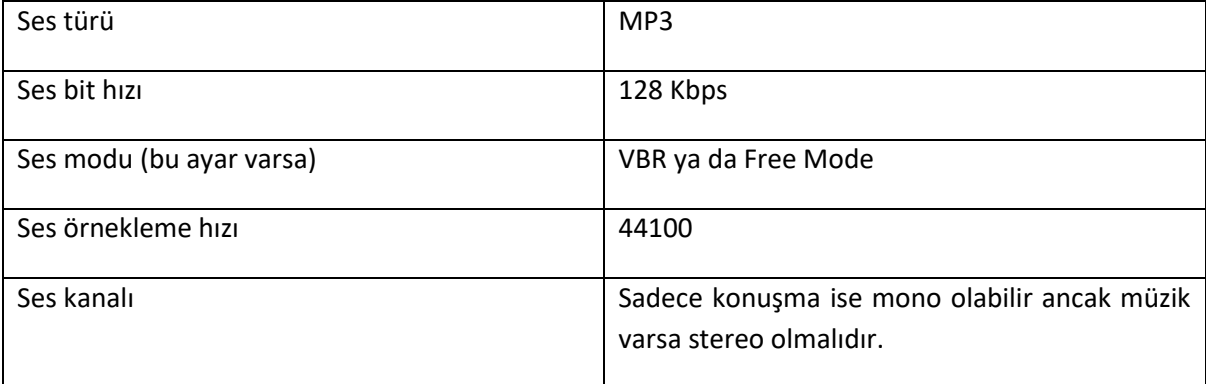

## *Ses İçeriği Süresi:*

Çevrimiçi ortamlardaki dikkat ve odaklanma süreleri göz önüne alınarak, eklenmek istenen ses dosyası süresinin 3600 saniyeyi aşmamasına özen gösterilmelidir.

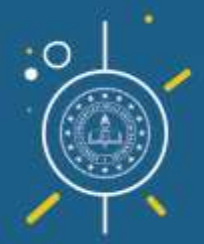

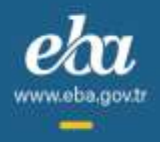

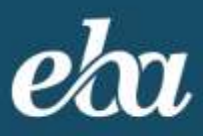

Yüklemek istediğiniz ses dosyasının süresi uzunsa ve yukarıda belirtilen "Ses dosyası boyutu limiti"nin üzerindeyse, ses dosyasının bit değerini daha düşük değerlere indirmeyi deneyebilirsiniz. Bunun için yukarıdaki tabloda görülen ses dosyası bit hızını 64 Kbps olarak ayarlayabilirsiniz. Bundan daha düşük bit hızları, sesin anlaşılmasını zorlaştıracaktır.

## *Diğer:*

Eklenmek istenen ses dosyasının içerik kalitesine özen gösterilmelidir.

Sesler net ve anlaşılır olmalıdır. Dikkat dağıtıcı arka plan sesleri gibi unsurlar bulunmamalıdır.

# d. Etkileşim İçerikleri

Eklenmek istenen etkileşim içeriği, hem düşük hem de yüksek bant genişliklerinde evden veya okuldan giriş yapan öğrenciler için erişilebilir olacak şekilde biçimlendirilmelidir. Bunun için aşağıdaki hususlara dikkat edilmelidir:

## *Etkileşim İçeriği Dosya Boyutu:*

Eklemek istediğiniz etkileşimlerin boyutu en fazla 300 MB olmalıdır.

Etkileşimli içerikler Scorm 1.2 formatında, zip uzantılı olarak paketlenmelidir. Bunun için; Scorm uyumlu html5 çıktı veren bir program (VFabrika, Articulate vb.) kullanılıyorsa, bu programların proje çıktısı alma aşamasında (export output) Scorm 1.2 uyumlu çıktı almayı seçerek ilerleyebilirsiniz.

İçerik paketi içerisinde, "*imsmanifest.xml*" dosyası ve öğrenme kaynağını oluşturan bütün fiziksel dosyaların [video, ses veya görsel (png, jpg vb.)] bulunmasına dikkat edilmelidir.

#### **Bir etkileşimli içeriğin (Scorm paketi) boyutu nasıl küçültülür?**

Bir Scorm paket boyutunun küçültülebilmesi için içindeki dosyaların küçültülmesi gerekmektedir. Yukarıda belirtilen etkileşimli içerik yükleme boyutu limitinden daha büyük boyutlu bir etkileşimli içeriğiniz varsa;

Öncelikli olarak,

- Zip boyutunu büyüteceğinden varsa materyal olarak eklenen video, ses, görsel gibi dosyalardan kullanılmayan/gereksiz olanların paketten çıkarılması gerekmektedir.
- Scorm paketiniz içinde gerekli olan/kullanılan video, ses ve görsel dosyalarının küçültülmesi için bu dokümanda bahsi geçen ilgili başlıklara başvurabilirsiniz.

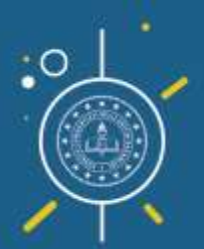

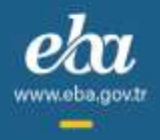

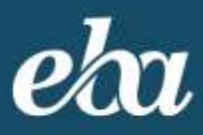

# e. Doküman İçerikleri

Eklenmek istenen doküman (ppt, pdf, word vb) içeriği, düşük hem de yüksek bant genişliklerinde evden veya okuldan giriş yapan öğrenciler için erişilebilir olacak şekilde biçimlendirilmelidir. Bunun için aşağıdaki hususlara dikkat edilmelidir:

## *Doküman İçeriği Dosya Boyutu:*

Eklemek istediğiniz dokümanların dosya boyutu en fazla 100 MB olmalıdır.

## **Bir dokümanın boyutu nasıl küçültülebilir?**

Boyutu, yukarıda belirtilen doküman dosya boyutu limitini aşıyorsa dokümanlarınızı küçültmeniz gerekir. Powerpoint, Pdf, Word vb dokümanlarınız içerisinde kullandığınız görsel ve video içeriklerinin boyutları dokümanınızın boyutunu da büyütecektir. Bu durumda ilk olarak, görselleri ve videoları, boyutlarını küçülttükten sonra dokümanınıza eklemelisiniz.

Microsoft Office (PowerPoint, Word vb) uygulamalarında hazırladığınız dokümanlar içerisinde de görsellerin boyutlandırması yapılabilmektedir. Bunun için görselinizi seçtikten sonra "Design Format" menüsünden "Compress Pictures" (Resimleri sıkıştır) alanını seçebilirsiniz. Dosya boyutunu küçülteceğinden, görsellerinizin formatı olarak bmp, tiff yerine jpeg ve png tercih etmenizi öneririz.

Doküman içerisinde kullanmak istediğiniz videoların kendisini dokümana eklemek yerine, sadece internet bağlantı adreslerini eklemeyi tercih edebilirsiniz.

Pdf dosyanızı küçültmek için içeriğinde yer alan resimleri sıkıştırarak tekrar oluşturabilir ya da internette "Pdf küçültme" şeklinde bir arama yaparak, bunu sağlayacak çevirimiçi birçok site üzerinden de işleminizi gerçekleştirebilirsiniz.

Ayrıca, Word vb. uygulamalarla ürettiğiniz dosyanızı Pdf olarak kaydediyorsanız, dosyanızı kaydetme işlemi sırasında "More Options" (Diğer seçenekler) alanını, açılan pencereden "Optimize for" (En iyi duruma göre) alanından "Minimum size" (En küçük boyut) alanını seçerek, Pdf dosyanızın boyutunu küçük tutabilirsiniz.

#### *Diğer:*

Eklenmek istenen dokümanın görsel kalitesine ve içerik kalitesine özen gösterilmelidir. Dokümanda yer alan bilgiler ve görüntüler net ve anlaşılır olmalıdır. Dikkat dağıtıcı unsurlar bulunmamalıdır.

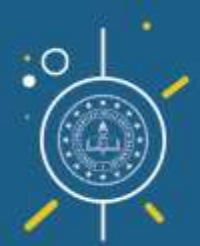

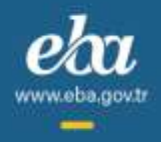

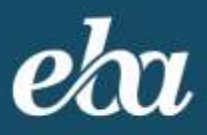

# 2. Düzen (Görsel Tasarım) ve Kullanılabilirlik Standartları

Aşağıdaki dijital öğrenme içeriği görsel tasarım standartları, tutarlı bir görünüm sağlamak açısından gereklidir.

Dijital öğrenme içeriğinde yer alan her bir simge ve grafik, içerikle ve birbirleriyle alakalı, tutarlı bir şekilde kullanılmalıdır. Bu hususta aşağıdaki detaylara dikkat edilmelidir:

- 1. İçerik kapsamında yer alan bağlantılar ve düğmeler çalışabilir durumda olmalıdır.
- 2. Etkileşimlerde ve görsellerde web için uygun, standart bir font kullanılmalıdır. (Örn. Arial, Times New Roman, Verdana)
- 3. İçerik metinlerinde ve seslerinde mümkün olduğu kadar sade bir dil kullanılmalıdır.
	- a. Kullanılan sesler, ses metinleri de dikkate alınarak, uygulandıkları dilin dil ve anlatım özellikleri açısından bir hata veya anlatım bozukluğu içermemelidir.
	- b. Sesler yeteri kadar net, duru ve uygun yükseklik seviyesinde olmalıdır.
	- c. Etkileşimde yer alan yönerge sesleri ve metinleri birbirleriyle uyumlu olmalıdır.
- 4. Göz yoracak, sürekli yanıp sönen, kullanıcıyı rahatsız edebilecek efektlerden kaçınılmalıdır.
- 5. Etkileşimlerde kullanılan malzemeler (görsel, arka plan, 2D-3D objeler, fotoğraf, video) beklenen kalitede olmalıdır.
- 6. Kullanılan yazım ve terminoloji, içerik süresince doğru ve tutarlı olmalıdır.
- 7. Reklam unsuru içeren ya da herhangi bir şekilde telif hakkı sorunu oluşturabilecek hiçbir öğe kullanılmamalıdır.

# 3. Öğretim Tasarımı ve Pedagoji Standartları

Aşağıdaki öğretim tasarımı ve pedagojik standartlar, dijital içeriğin öğrenmeyi teşvik etmesi ve desteklemesi için önem arz etmektedir.

- 1. Dijital öğrenme içeriğiyle sunulan bilgiler, öğrencilerin yeni bilgileri kavramak, uygulamak, analiz etmek, sentezlemek ve değerlendirmek için bilgi ve fikirleri özümsemelerini amaçlamalıdır.
- 2. Dijital öğrenme içeriğindeki bilgilerin doğruluğundan emin olunmalıdır.

a. Öğrenme içeriği kapsamında yapılan hesaplamalarda, animasyon ekranlarında, yapılan tanımlarda ve açıklamalarda bilimsel hata olmamalıdır.

- b. Öğrenme içeriği kapsamında, mantık dışı kullanım örnek olmamalıdır.
- c. Öğrenme içeriği kapsamında, kavram yanılgısına neden olacak kullanım bulunmamalıdır.
- 3. Öğrenme içeriği, hedeflenen öğrenci kitlesinin ihtiyaçlarına uygun şekilde ve uygun bir dil kullanılarak düzenlenmelidir.

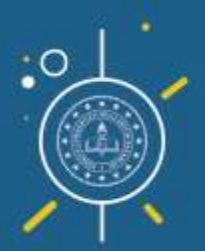

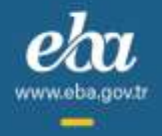